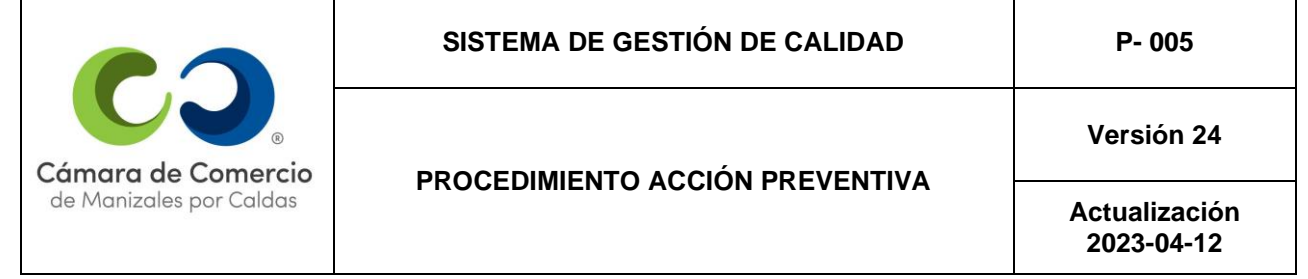

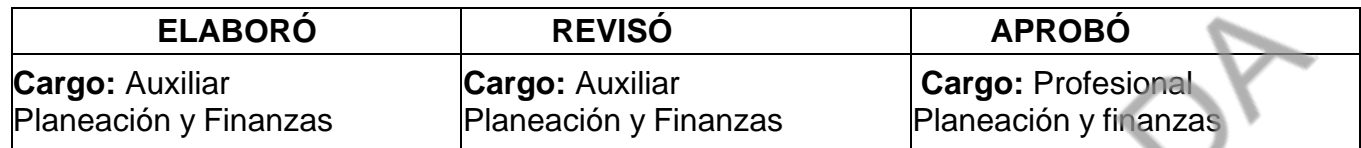

# **1. ALCANCE**

Este procedimiento establece la metodología para el tratamiento integral de las *no conformidades potenciales* en el subproceso Sistema de Gestión de Seguridad y Salud en el Trabajo del Proceso de Gestión Humana del Sistema de Gestión de Calidad de la Cámara de Comercio de Manizales por Caldas, con el fin de evitar que se materialice la *no conformidad potencial*.

## **2. DEFINICIONES**

➢ **No conformidad:** Incumplimiento de un requisito.

➢ **No conformidad potencial:** Posible incumplimiento de un requisito. No conformidad que aún no se ha presentado, pero existe evidencia de que puede llegar a presentarse.

➢ **Acción preventiva:** Solucionar la causa de una *no conformidad potencial* con el fin de evitar que ocurra.

- ➢ **Riesgo:** Efecto de la incertidumbre.
- ➢ **Oportunidad:** Efecto potencial beneficioso.

# **3. PROCEDIMIENTO**

## **3.1 Identificación de no conformidades potenciales:**

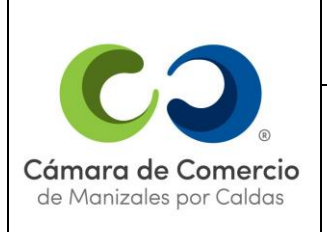

**Versión 24**

**Actualización 2023-04-12**

• **Por la tendencia a incumplir un Indicador del subproceso Sistema de Gestión de Seguridad y Salud en el Trabajo del Proceso de Gestión Humana del Sistema de Gestión de Calidad de la Cámara de Comercio de Manizales por Caldas:**

En la caracterización del subproceso Sistema de Gestión de Seguridad y Salud en el Trabajo del Proceso de Gestión Humana del Sistema de Gestión de Calidad de la Cámara de Comercio de Manizales por Caldas se determinan unos Indicadores de Gestión que evalúan el cumplimiento de los resultados esperados del subproceso. Cuando un indicador ascendente presente en tres períodos consecutivos disminución, con respecto al período inmediatamente anterior, se debe generar una no conformidad potencial o acción de mejora, siempre y cuando no se haya levantado no conformidad por motivos de incumplimiento del indicador en estos períodos de medición. Cuando un indicador descendente presente en tres períodos consecutivos aumento, con respecto al período inmediatamente anterior, se debe generar no conformidad potencial o acción de mejora, siempre y cuando no se haya levantado no conformidad por motivos de incumplimiento del indicador en estos períodos de medición.

• **Por Autocontrol o verificación:** Resulta cuando se están realizando actividades de seguimiento al servicio en aplicación de los Planes de Calidad y se detecta la probabilidad de no cumplir un criterio de aceptación previamente definido.

• **Por Auditorías de Calidad:** Cuando durante el ejercicio o después de la auditoría de calidad se detecta el posible incumplimiento de un criterio de aceptación previamente definido.

• **Coordinador del proceso:** Cuando el Coordinador del Proceso de Gestión Humana detecta una no conformidad potencial o el posible incumplimiento de un criterio de aceptación previamente definido.

**Plan de Manejo del Riesgo y oportunidades:** Los riesgos y oportunidades detectados enel mapa de riesgo y oportunidades, que ameriten un plan de manejo de los mismos, y que afecten

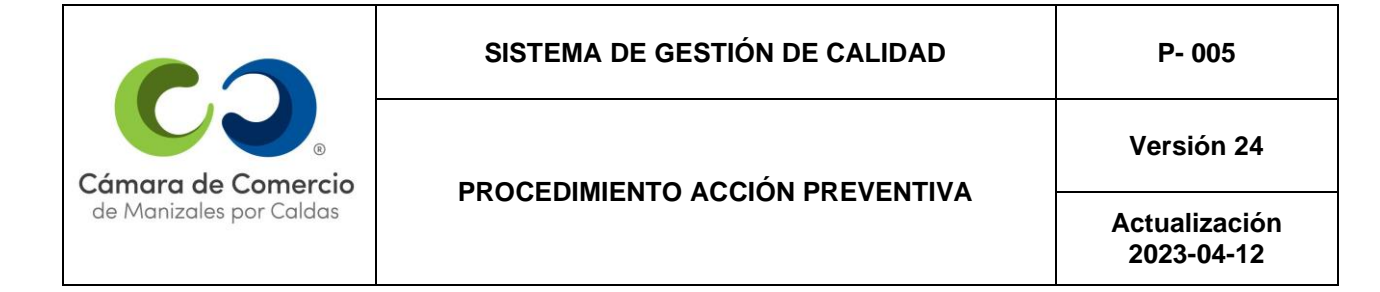

el Sistema de Gestión de calidad, se manejarán como acciones preventivas, y el Coordinador del Proceso de Gestión Humana deberá diligenciar el formato respectivo.

**Nota:** Cabe resaltar que es de carácter obligatorio realizar el levantamiento de las acciones derivadas de Planes de manejo de Riesgos.

# *3.2.* **Registro de** *no conformidades potenciales:*

Una vez identificada la no conformidad potencial, detectada por cualquiera de las fuentes anteriormente mencionadas, el Coordinador del Proceso de Gestión Humana deberá ingresar al subproceso de Sistema de Gestión de Seguridad y Salud en el trabajo, en el Sistema de Gestión Integral Almera, abrir la sección "Planes de mejora" y dar clic en el botón "Nuevo Punto de Atención".

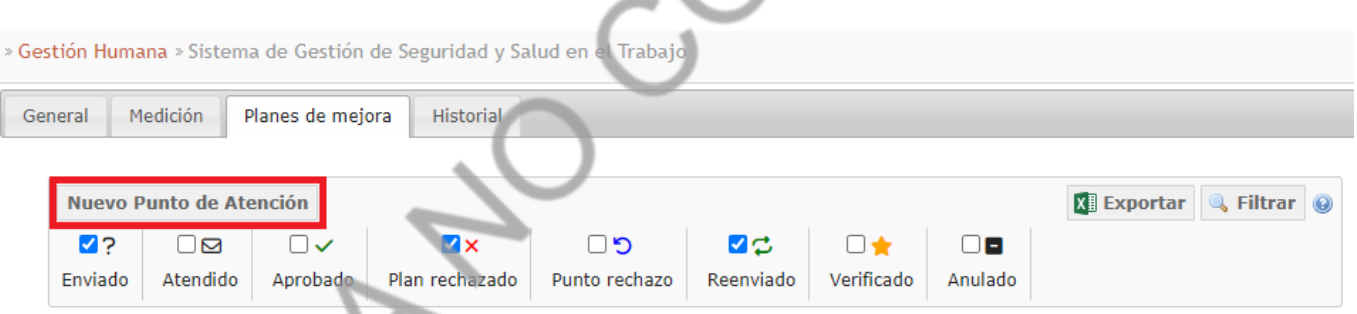

A continuación, deberá diligenciar los campos correspondientes a la identificación de la no conformidad potencial, a partir de este momento el coordinador del proceso de Gestión Humana tendrá diez (10) días hábiles para terminar su diligenciamiento, a excepción del seguimiento a la a la acción preventiva. En la pestaña "Clasificación" seleccionar la fuente de la no conformidad potencial detectada:

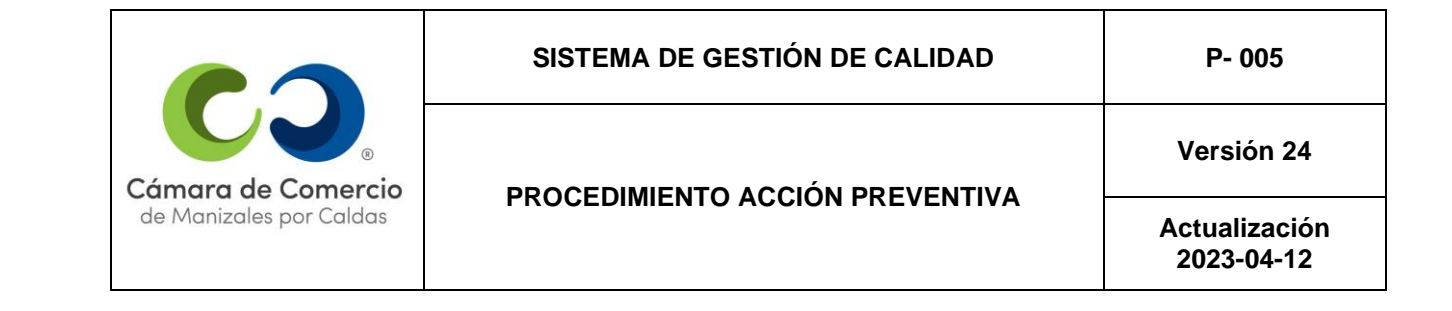

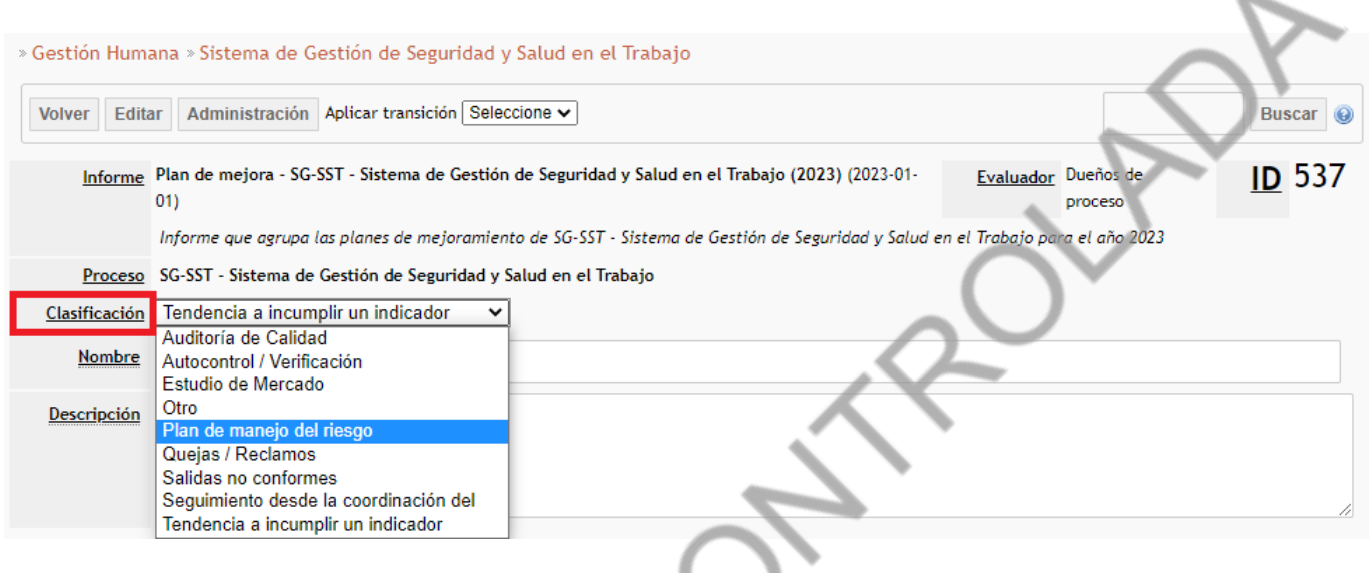

El consecutivo es el número ID resaltado con amarillo en la siguiente imagen, el sistema lo asigna automáticamente al generar el registro. En "nombre" se debe escribir el año en que se está registrando la Acción Preventiva, seguido del número consecutivo. Debajo, se especifica la descripción precisa de la no conformidad potencial detectada.

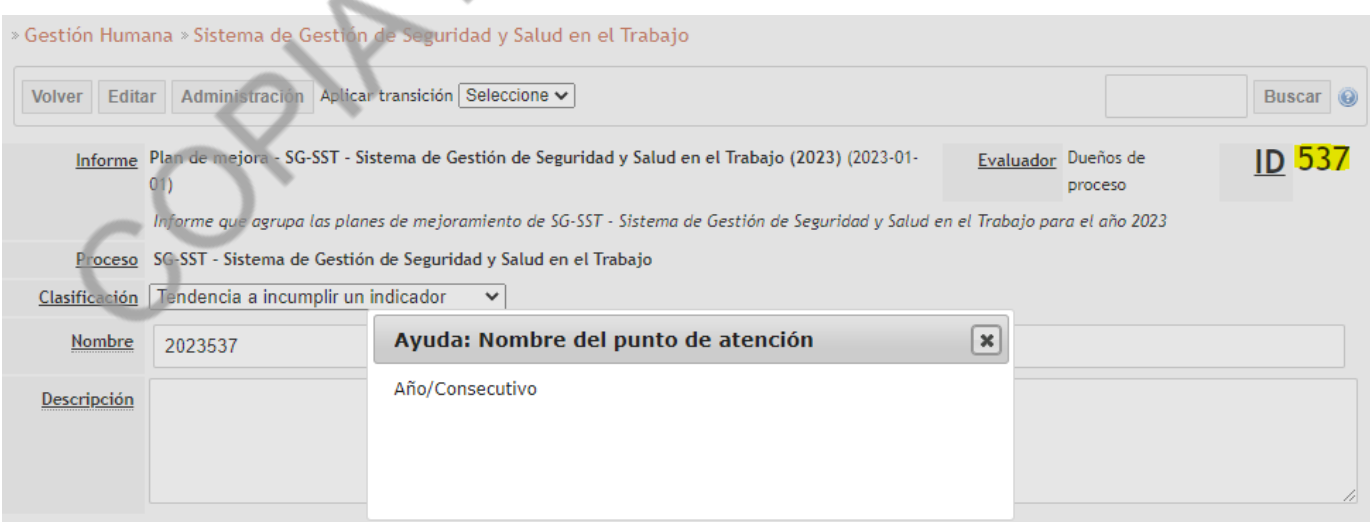

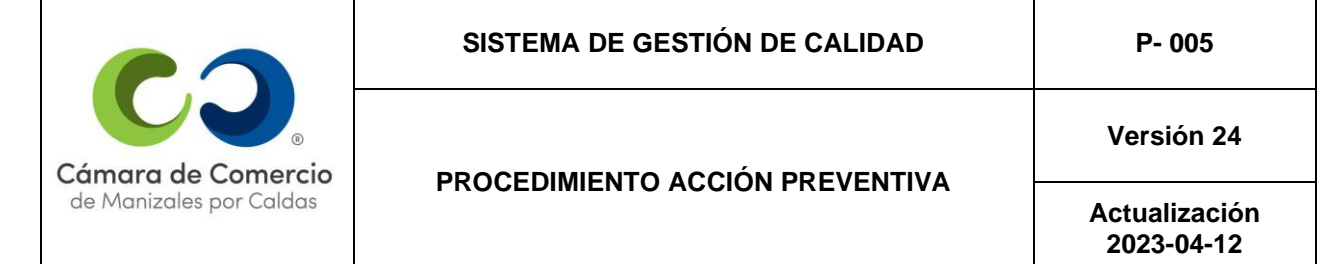

A continuación, se procede a efectuar el análisis de la situación actual de la no conformidad potencial; seleccionar el botón "Acción Preventiva". El Coordinador del Proceso de Gestión Humana analiza las causas de la no conformidad potencial, según la metodología de los tres porqués, descrita en el numeral **(3.3 Análisis de las causas de la no conformidad potencial).** Posteriormente, procede a diligenciar los siguientes campos requeridos en Almera:

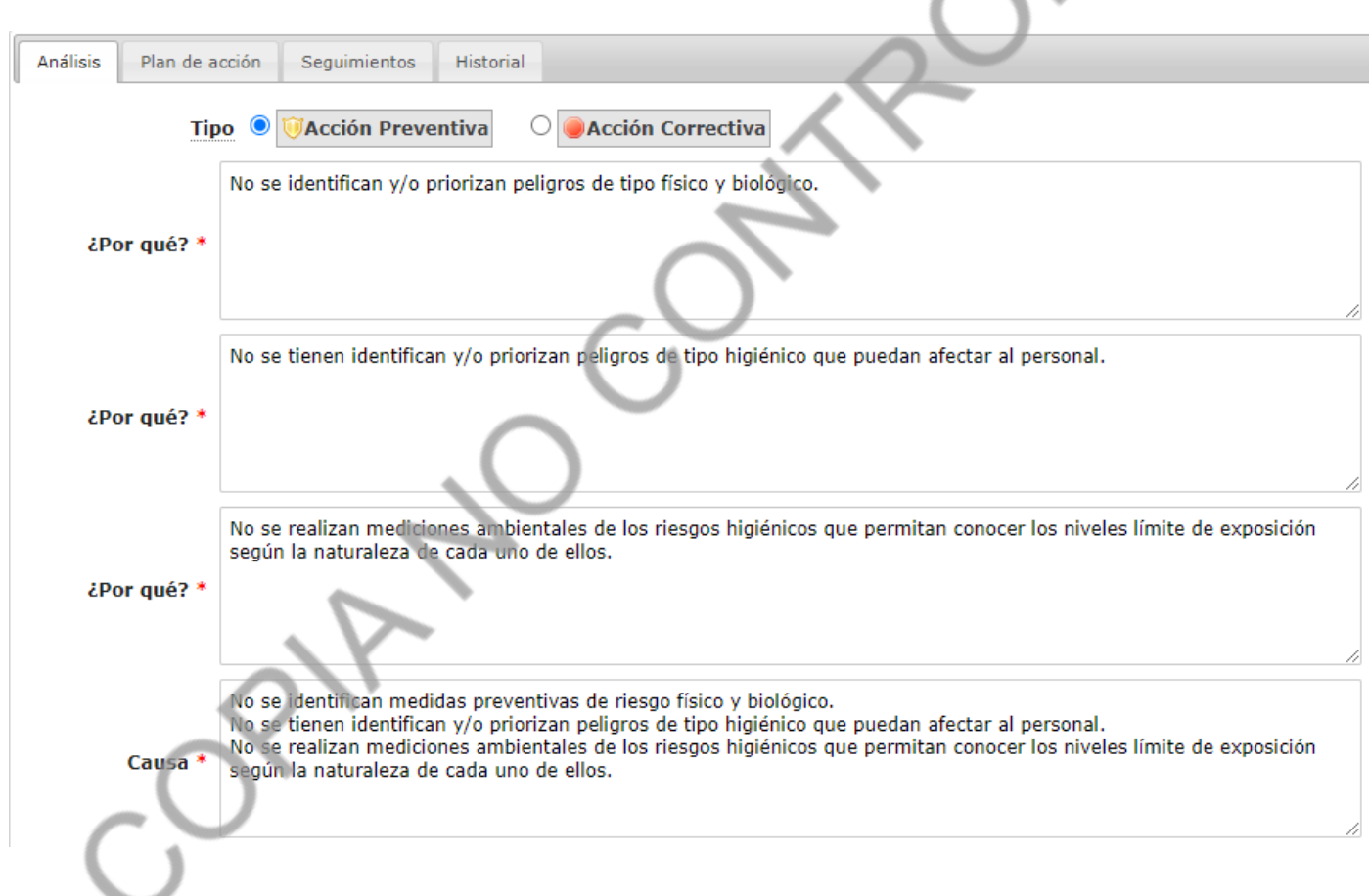

Si se quiere anexar documentos o evidencias que soporten la Acción Preventiva se pueden cargar desde el equipo dando clic en el botón "Seleccionar archivo", finalmente dar clic en "Grabar".

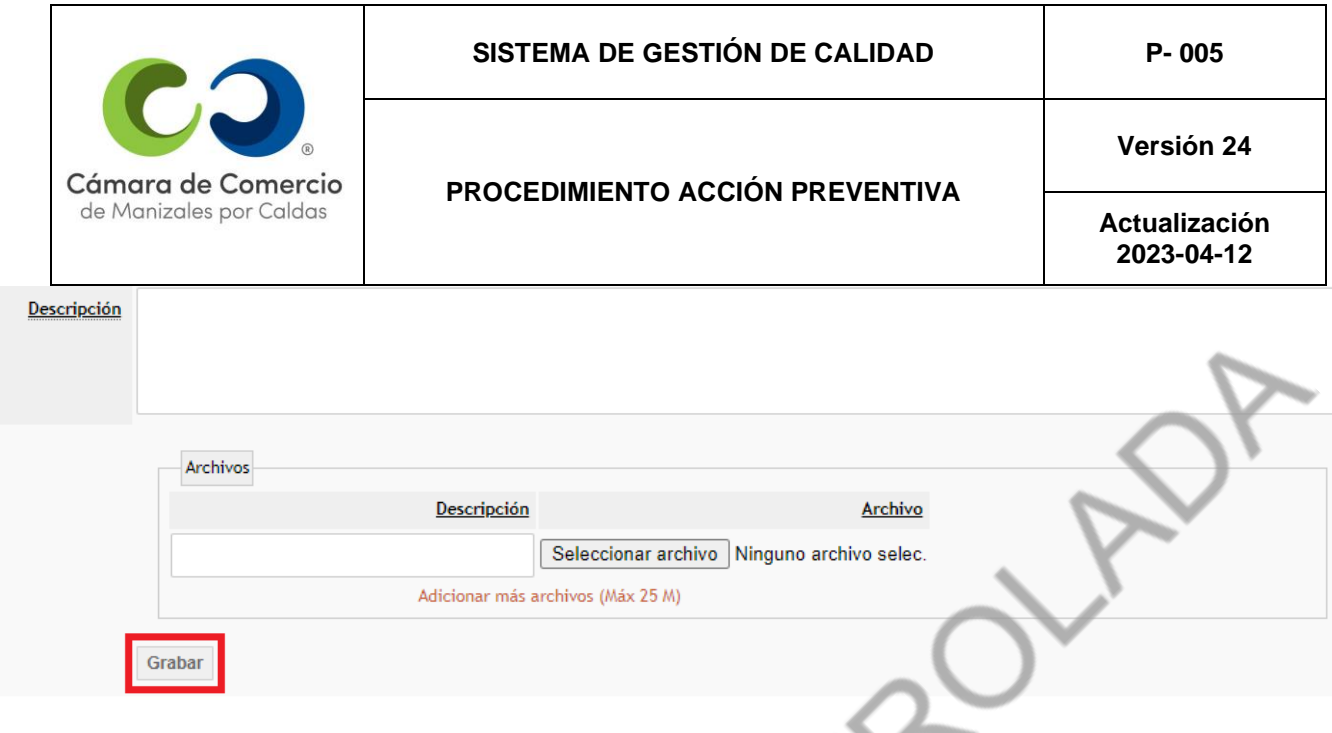

Después, se registran la(s) acciones preventivas(s) propuestas por el Coordinador del proceso de Gestión Humana, para atacar las causas y así evitar que ocurra el problema, el responsable(s) y la fecha de realización de tales actividades, previamente formuladas según el numeral: **(3.4. Formulación de las acciones preventivas)**. Para ello se abre la sección: "Plan de acción", luego dar clic en "Adicionar Acción" para agregar la(s) actividades propuestas.

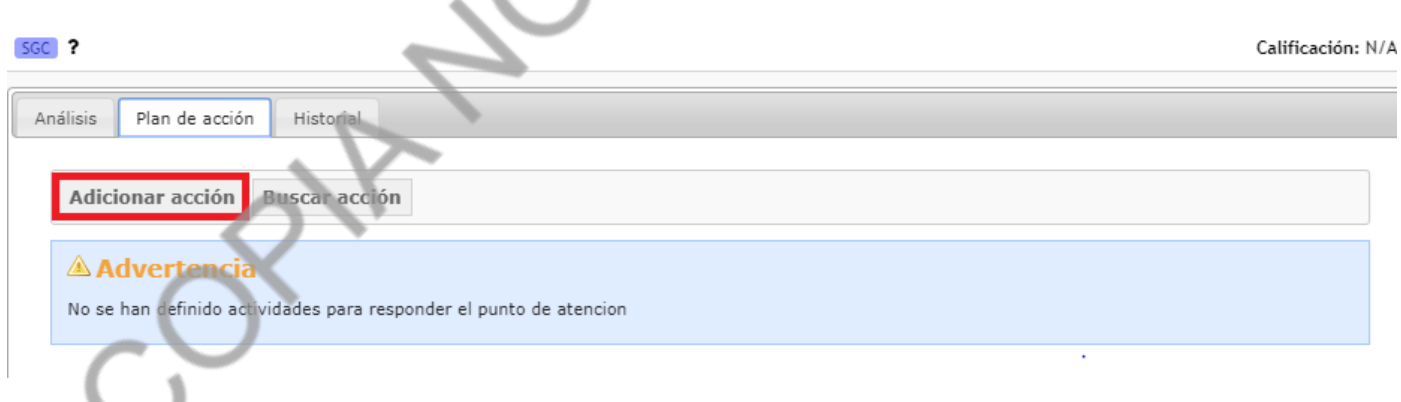

Se abre una ventana donde se ingresa toda la información de la actividad llenando los siguientes campos:

- **1. Ítem:** Número de la actividad
- **2. Nombre:** Como se define la actividad.

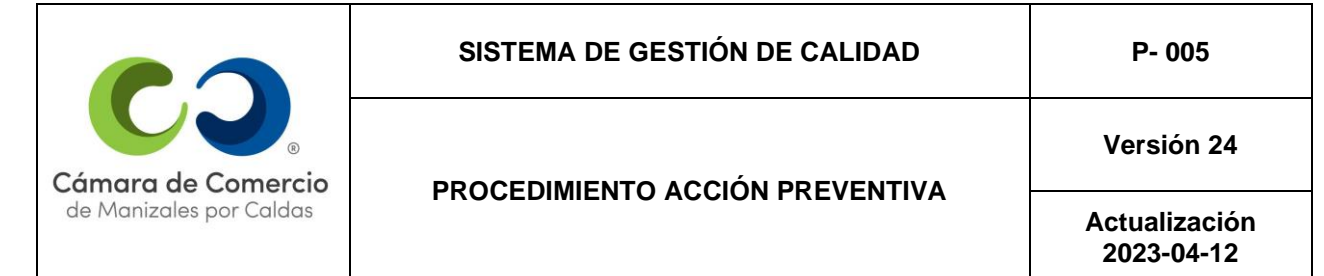

- **3. Descripción:** Poner en detalle la actividad.
- **4. Fecha**: Fecha límite para hacer la actividad.
- **5. Observaciones:** Solo si es necesario.
- **6. Responsable:** Buscar el nombre de la persona encargada del proceso o a quien se le haya asignado la actividad y seleccionar el icono de la derecha: "+" para asignarle la actividad a dicho usuario.

Finalmente, dar clic en el botón "Adicionar" para cargar la actividad.

**-Nota:** si hay más actividades dar clic en "Grabar y crear nueva actividad".

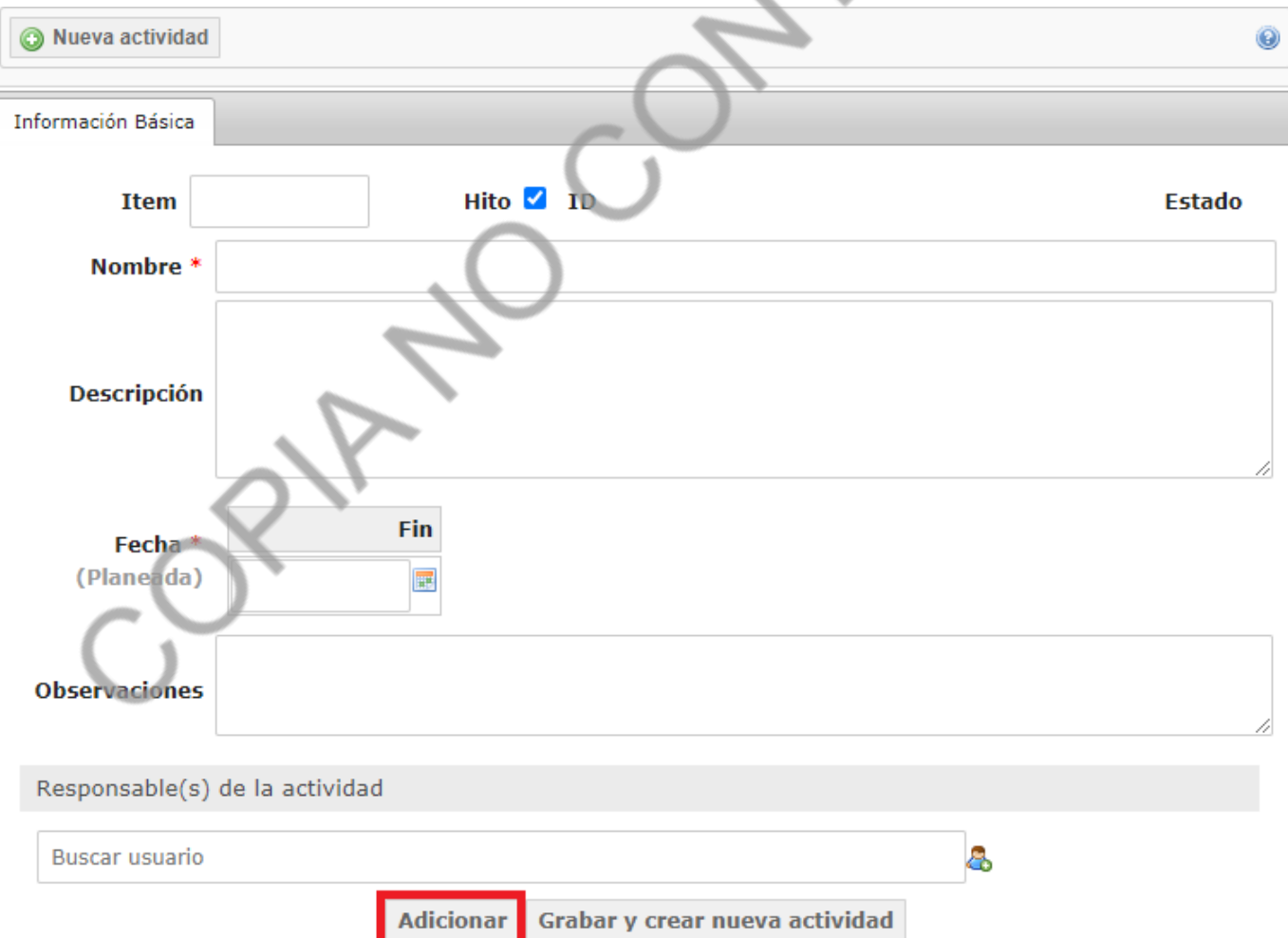

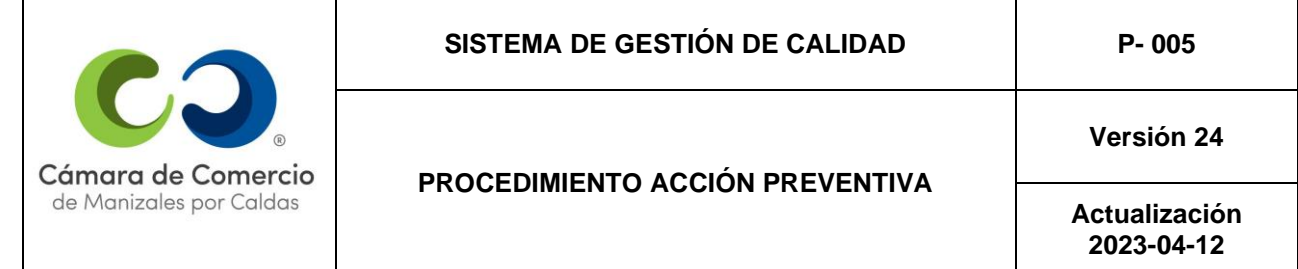

Luego de haber creado el Plan de Mejora, su Análisis y Plan de Acción, se debe poner en vigencia la AP; en la parte superior seleccionar el menú desplegable: "Aplicar transición" y seleccionar la opción "Enviar".

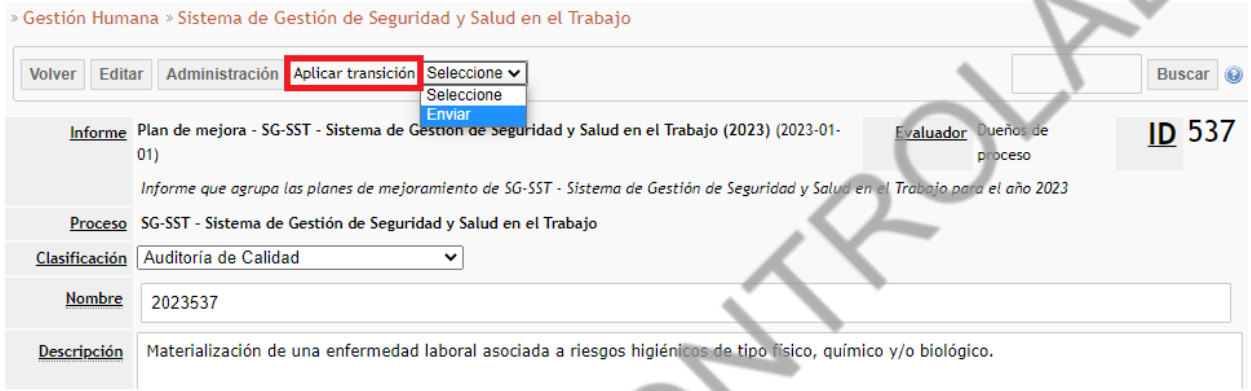

A continuación, se abre una ventana emergente, enrutar a Diego Salgado Álvarez, y en observaciones escribir una breve descripción sobre la creación de la AP. Finalmente dar clic en "Aceptar".

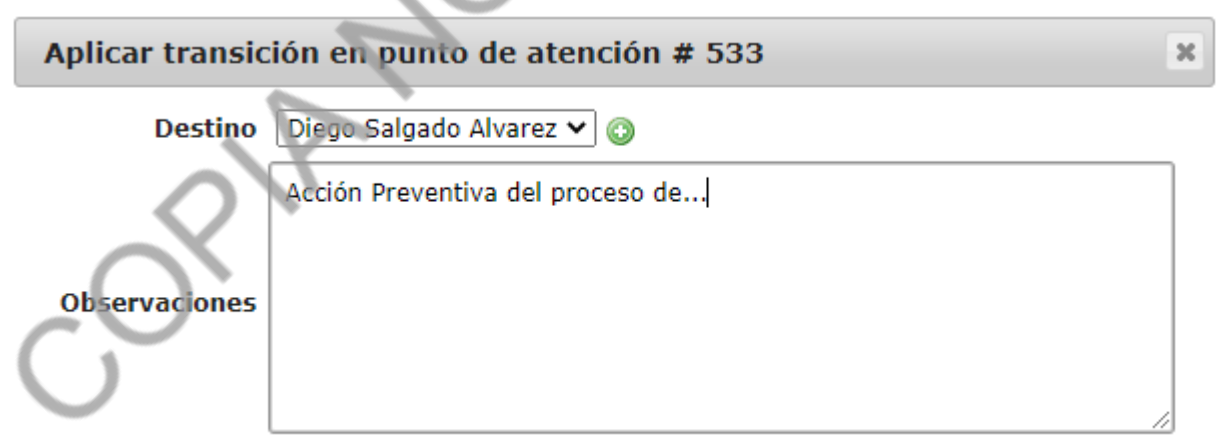

Luego, en la parte superior volvemos a dar en el menú desplegable de "Aplicar transición" y dar clic en la opción "Aprobar".

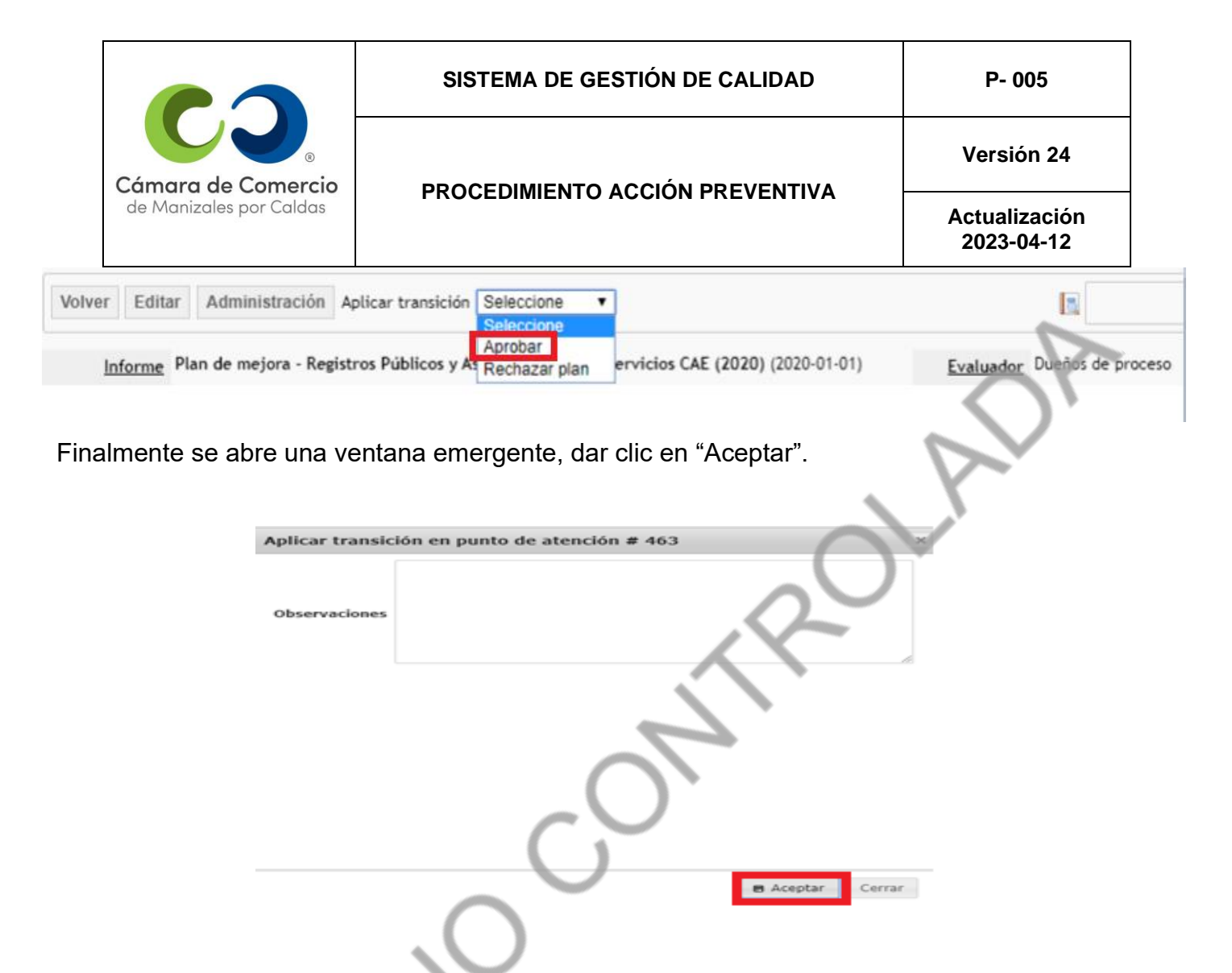

A continuación, el Coordinador del SGC aprueba la AP desde Almera, se le notifica al Coordinador del proceso de Gestión Humana en el tablero inicial del aplicativo, específicamente en el plan de trabajo del usuario, las actividades pendientes de la AP; así mismo se le notifica en este mismo plan de trabajo, a medida que vaya desarrollando las acciones preventivas según la fecha máxima de realización de cada una de ellas.

Una vez registradas las Accione(s) Preventiva(s) en Almera, la Coordinadora del Proceso de Gestión Humana, es la responsable de autorizar su realización y de facilitar los recursos para lograrlo. Una vez ejecutadas dichas actividades, debe verificar si se eliminaron las causas y se evitó el problema; puede solicitar una ampliación de la fecha máxima de realización de la actividad si es necesario, se debe levantar no conformidad si no fue eficaz la acción preventiva.

# *3.3.* **Análisis de las causas de la** *no conformidad potencial:*

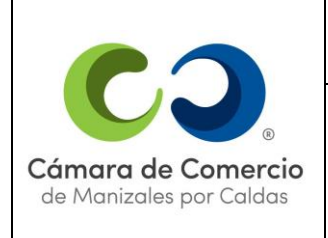

**Versión 24**

**Actualización 2023-04-12**

Una vez se ha definido que se requiere una acción preventiva existen diversas metodologías de análisis, que permiten encontrar las causas de la no conformidad potencial, entre las que mayor uso tienen y para efectos de este procedimiento se pueden aplicar:

• **Marco lógico:** El marco lógico es una herramienta de planificación, ejecución y evaluación de proyectos, que presenta la estructura básica de intervención para solucionar un problema o mejorar una situación. Consiste básicamente en el análisis horizontal y vertical de dicha situación a través de una matriz que presenta un encadenamiento lógico ascendente entre actividades, resultados, objetivos y finalidad última (lógica vertical) que se compara contra indicadores, fuentes de verificación y supuestos que son agentes externos que no se controlan a nivel internopero que se deben de tener en cuenta para el análisis general de la situación (lógica horizontal).

• **Árbol de problemas:** El árbol de problemas es una herramienta que utiliza el encadenamiento causa-efecto que permite ordenar e identificar los principales problemas. La elaboración del árbol de problemas consta de seis pasos:

- 1. Identificar los principales problemas con respecto a la situación en cuestión.
- 2. Formular en pocas palabras el problema central.
- 3. Anotar las causas del problema central.
- 4. Anotar las consecuencias que producen el problema central.
- 5. Elaborar un esquema que muestre las relaciones de causa-efecto en forma de árbol de problemas.
- 6. Revisar el orden lógico del esquema.

Para el análisis del árbol de problemas es importante resaltar que la ubicación del problema no determina su importancia dentro de él.

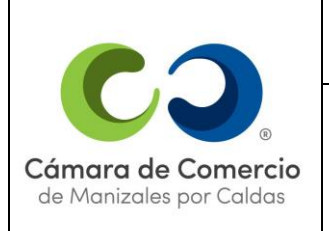

**Actualización**

**Versión 24**

**2023-04-12**

• **Diagrama de "Ishikawa":** El diagrama de "Ishikawa" o espina de pescado es un instrumento de causa-efecto que permite identificar la raíz del problema clasificando las causas en cuatro o más categorías principales en un diagrama que en su forma es similar al esqueleto de un pez. Los pasos para su construcción son:

1. Identificar el problema: Se ubica en la cabeza del pescado o recuadro principal.

2. Identificar las principales categorías en las cuales se pueden clasificar las causas del problema: Deben ubicarse en cada una de las espinas principales del pescado.

3. Identificar las causas: Las cuales se ubican en las espinas menores.

4. Analizar y discutir el diagrama.

• **Tres porqués:** El ejercicio consiste en preguntarse ¿por qué ocurrió la situación actual? (laposible no conformidad) sin buscar culpables. Y luego mantenerse preguntando su porqué

para cada respuesta repetidas veces, esto le permitirá avanzar hasta encontrar la causa raíz de la no conformidad. Es de esperarse que se encuentren varias causas por lo que es conveniente compararlas para determinar cuál de ellas es la fundamental.

Las causas encontradas usando cualquiera de las metodologías<sup>1</sup> anteriormente citadas se describen en el mismo registro de la no conformidad potencial empleando el formulario de plan de mejora del proceso en Almera. Cuando se presente dificultad en el análisis de causas de la No Conformidad Potencial, el tema será analizado en el comité de calidad previa solicitud del responsable del proceso.

# *3.4.* **Formulación de las acciones preventivas:**

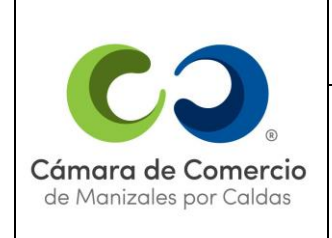

**Versión 24**

**Actualización 2023-04-12**

Debe tenerse en consideración que una acción preventiva no soluciona un problema que ya se presentó, sino aquellos que pueden llegar a ocurrir, por tal motivo las acciones preventivas formuladas deben estar orientadas a eliminar o mitigar las causas que podrían llevar a la materialización de la *no conformidad potencial*, las cuales se identificaron previamente, por lo tanto, se debe hacer el ejercicio de preguntarse ¿Qué puedo hacer para evitar que se presente el problema?

En el formulario de registro de plan de mejora del proceso, específicamente en la sección: "Plan de acción" donde se registran las acciones correctivas se establecen las actividades tendientes a eliminar o mitigar las causas identificadas, especificando el responsable de las actividades y las fechas en las cuales se espera que se hayan desarrollado.

# *3.5.* **Seguimiento a la acción preventiva:**

Después de realizada la acción preventiva y en un plazo no mayor a diez días hábiles de la fecha máxima de realización, se realiza el seguimiento a la misma, el cual consiste en que Coordinador del Proceso de Gestión Humana verifica si se realizaron las actividades planteadas y especifique la evidencia de que se solucionó el efecto de la no conformidad potencial, cumplidos tres (3) meses de la fecha máxima definida para realizar la acción preventiva, la coordinación del SGC junto al área de Control Interno evaluarán la eficacia de las acciones preventivas, realizan el cierre de la

acción preventiva si la consideran eficaz o en el caso de que no lo fuera, la cierran y abren una no conformidad.

**NOTA:** la Coordinación del SGC y el Área de Control Interno tendrán una sesión al mes para realizar las actividades de evaluación de la eficacia de las acciones propuestas y el cierre de las mismas.

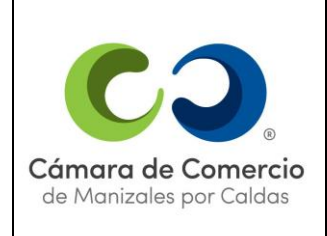

**Versión 24**

**Actualización 2023-04-12**

En los casos donde la acción preventiva necesariamente deba realizarse en un tiempo mayor a tres (3) meses, el Coordinador del Proceso de Gestión Humana debe presentar informes del avance de la actividad con una periodicidad trimestral a partir de la fecha de la no conformidad potencial; y cuando la acción preventiva aplique para un caso especial, se deben especificar las evidencias de que la no conformidad potencial ha sido solucionada y no se ha presentado y debe cerrarse cuando se compruebe su eficacia.

La Coordinación del Sistema de Gestión de Calidad podrá decidir sobre el plazo máximo de realización de las actividades atendiendo factores como: complejidad de la actividad, estado de avance de la misma, factores externos, entre otros.

Las vacaciones o incapacidades del Coordinador del Proceso de Gestión Humana no se tendrán en cuenta como días hábiles, para el caso de la gestión de las acciones preventivas.

Para registrar un avance o la acción correctiva completa se debe abrir la AP desde el Plan de Mejora del proceso respectivo, dando clic sobre su número de consecutivo. Luego, abrir la pestaña "Plan de acción" y seleccionar la acción a la cual se le subirá evidencia:

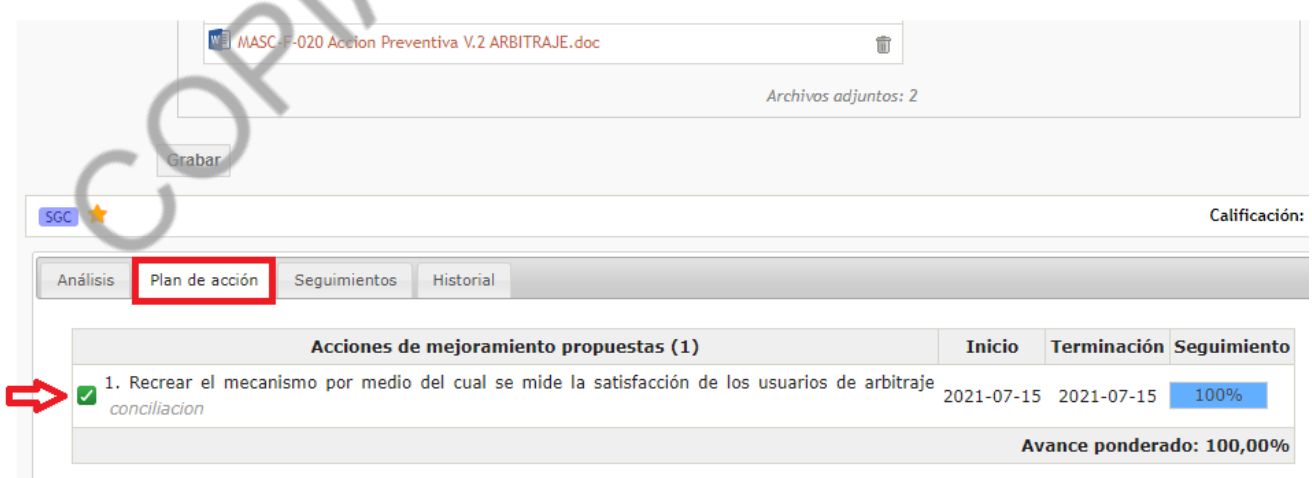

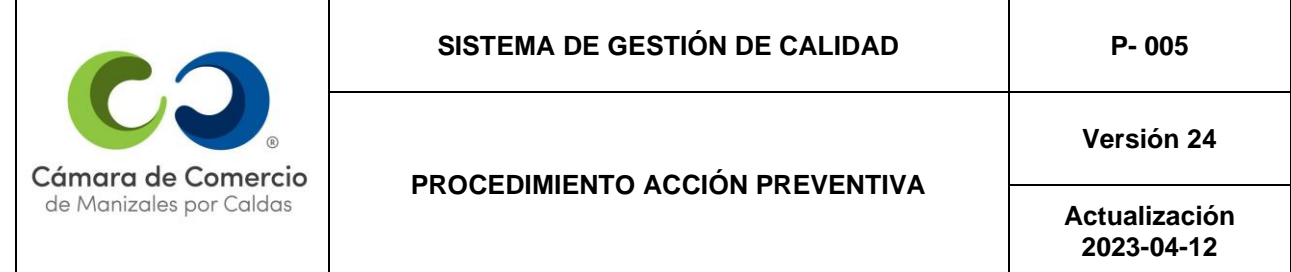

A continuación, seleccionar la opción: "Seguimientos" y luego dar clic en "Adicionar".

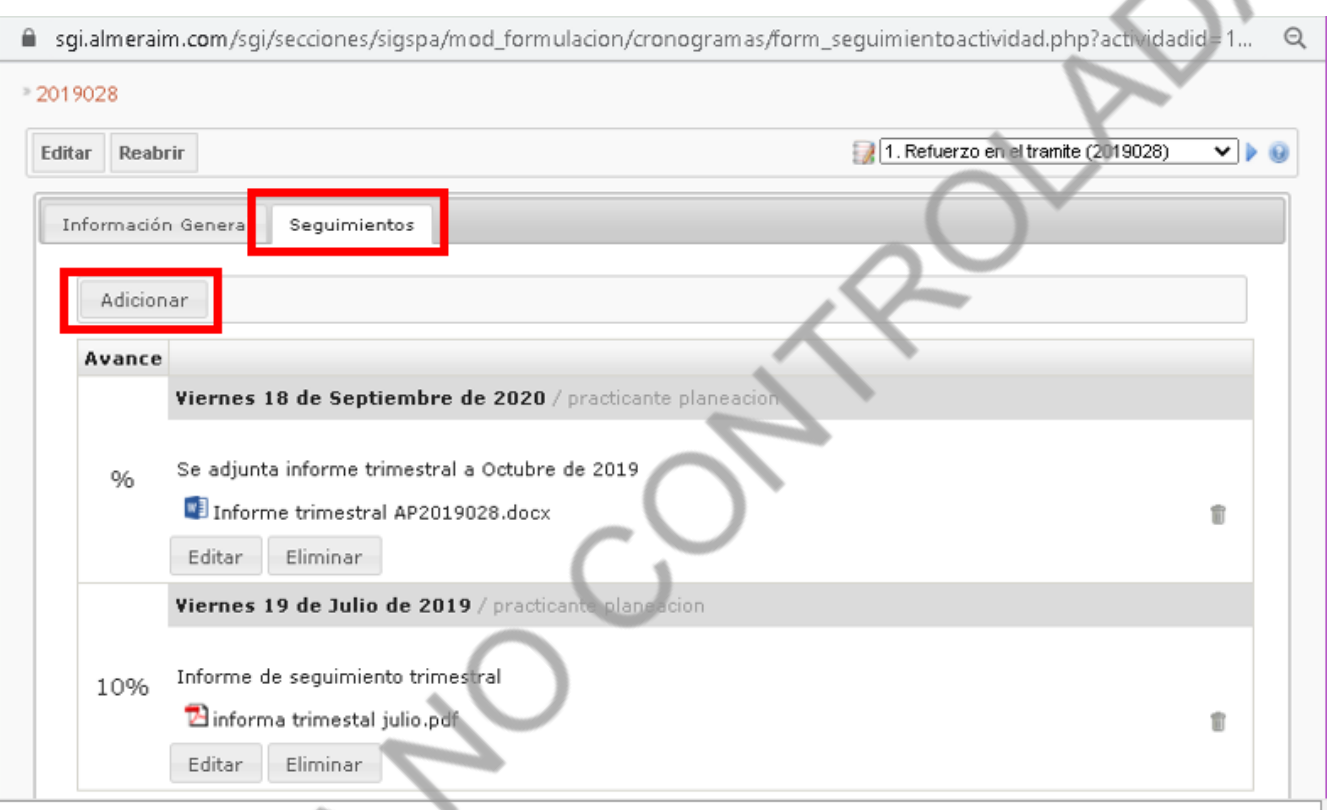

Después, se abre una ventana emergente donde se coloca la fecha del seguimiento, la descripción del tipo de avance o actividad que se está agregando, en el botón "Seleccionar

archivo" se carga el seguimiento o evidencia. en el campo de "Porcentaje" escribir el ponderado de avance de la actividad y finalmente dar clic en "Grabar".

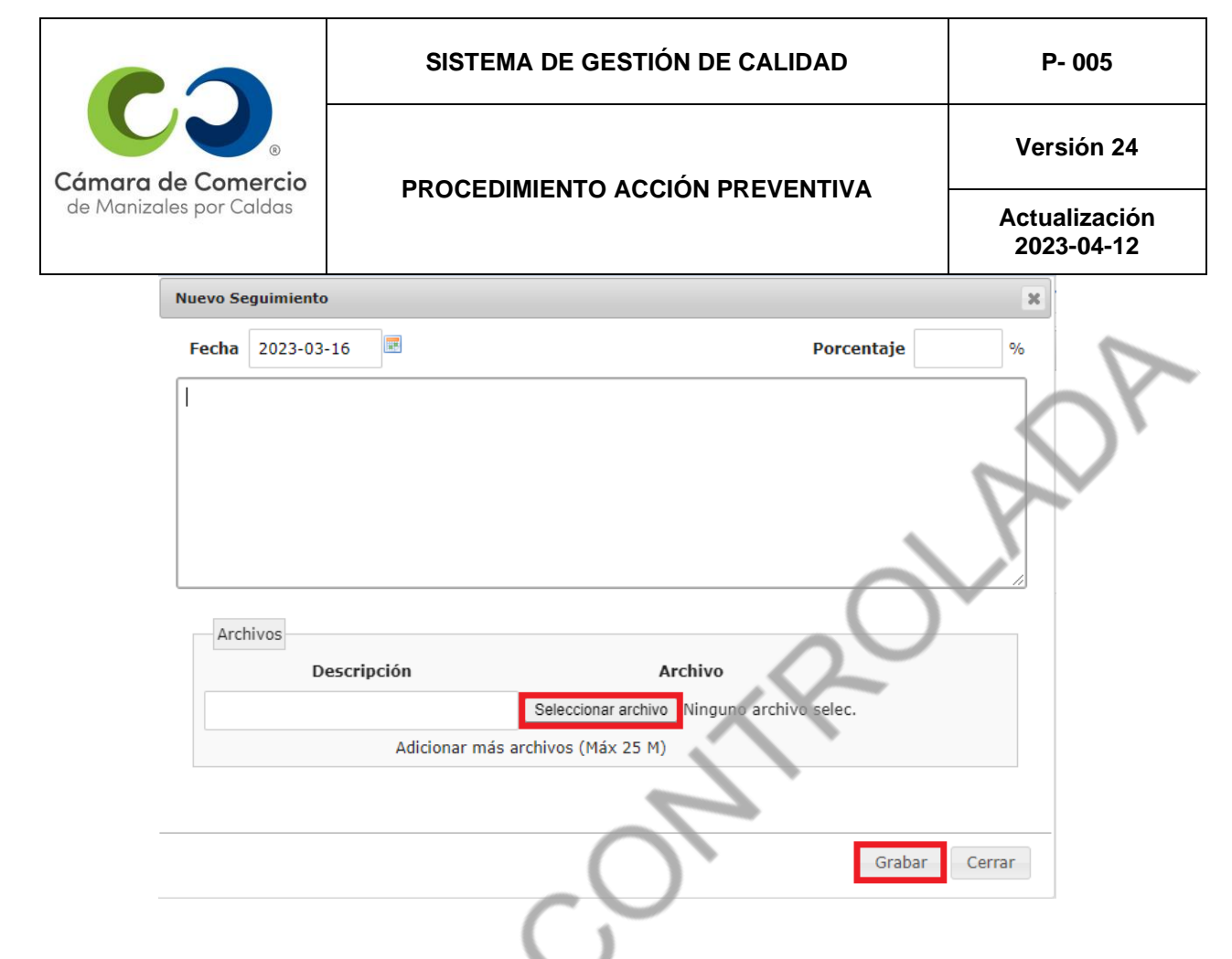

# **4. RESPONSABILIDADES DEL PERSONAL**

# • **Coordinador del Proceso de Gestión Humana:**

- Levantar las acciones preventivas.
- Diligenciar un registro de la acción preventiva empleando el formulario de Plan de Mejora en Almera.
- Autorizar la realización de las actividades para evitar las *no conformidades potenciales* y facilitar los recursos para lograrlo.
- Verificar si se evitó el problema.

- Determinar las causas de las *no conformidades potenciales* y las acciones preventivas paraeliminar o mitigar dichas causas.

Verificar si se realizaron las actividades propuestas y si el problema se evitó definitivamente.

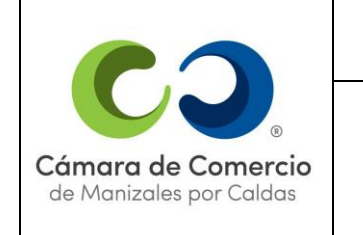

**Versión 24**

**Actualización 2023-04-12**

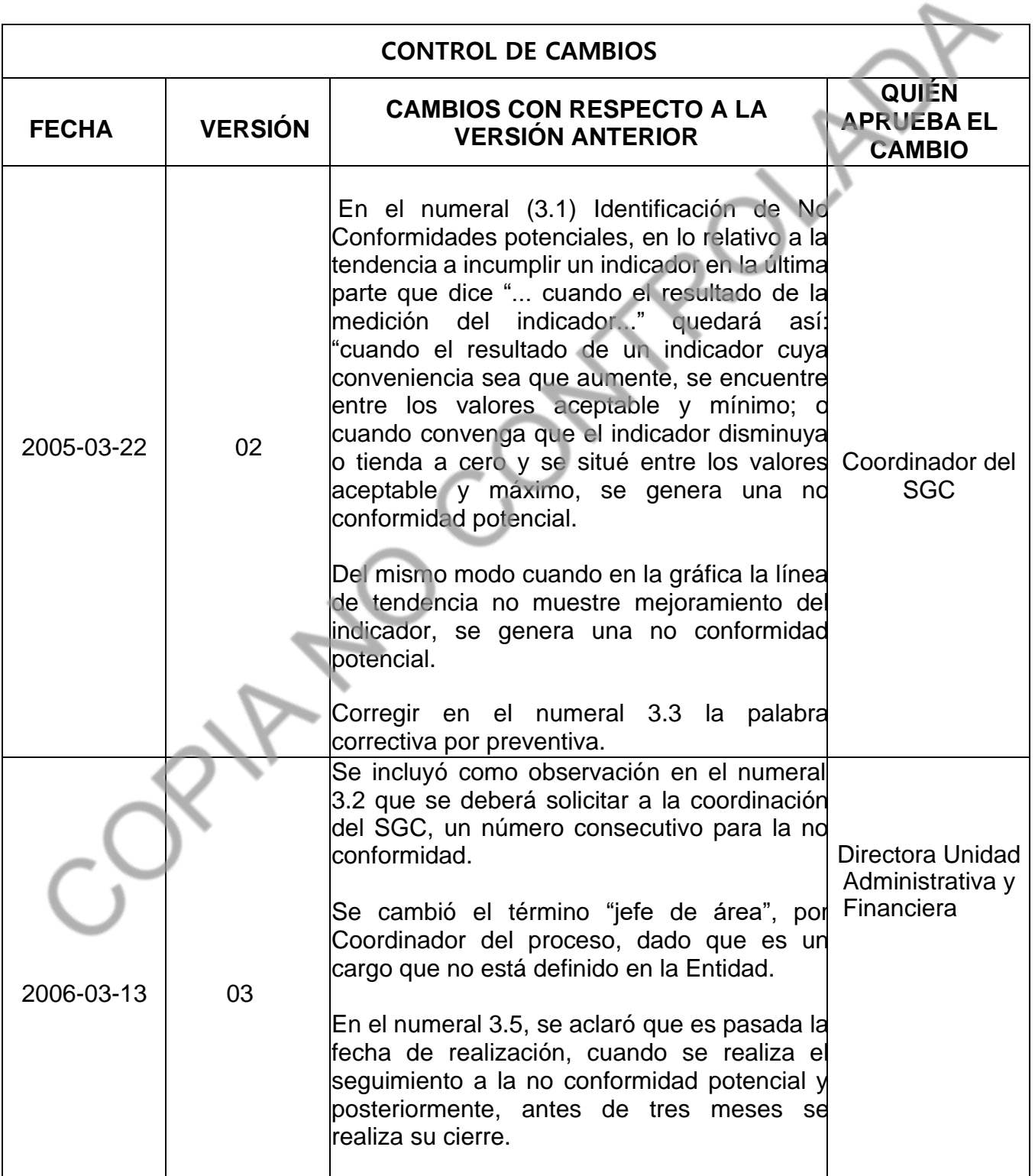

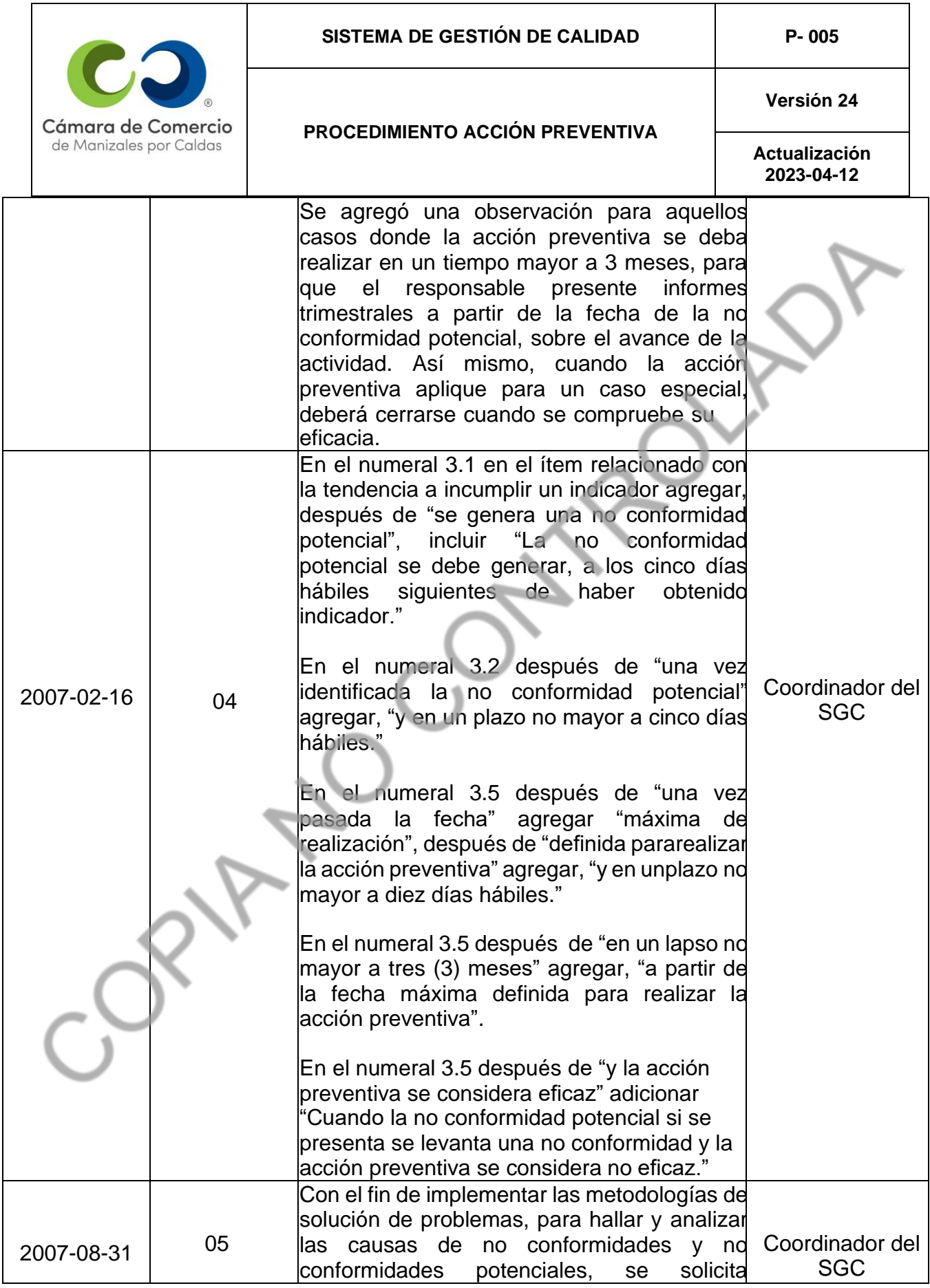

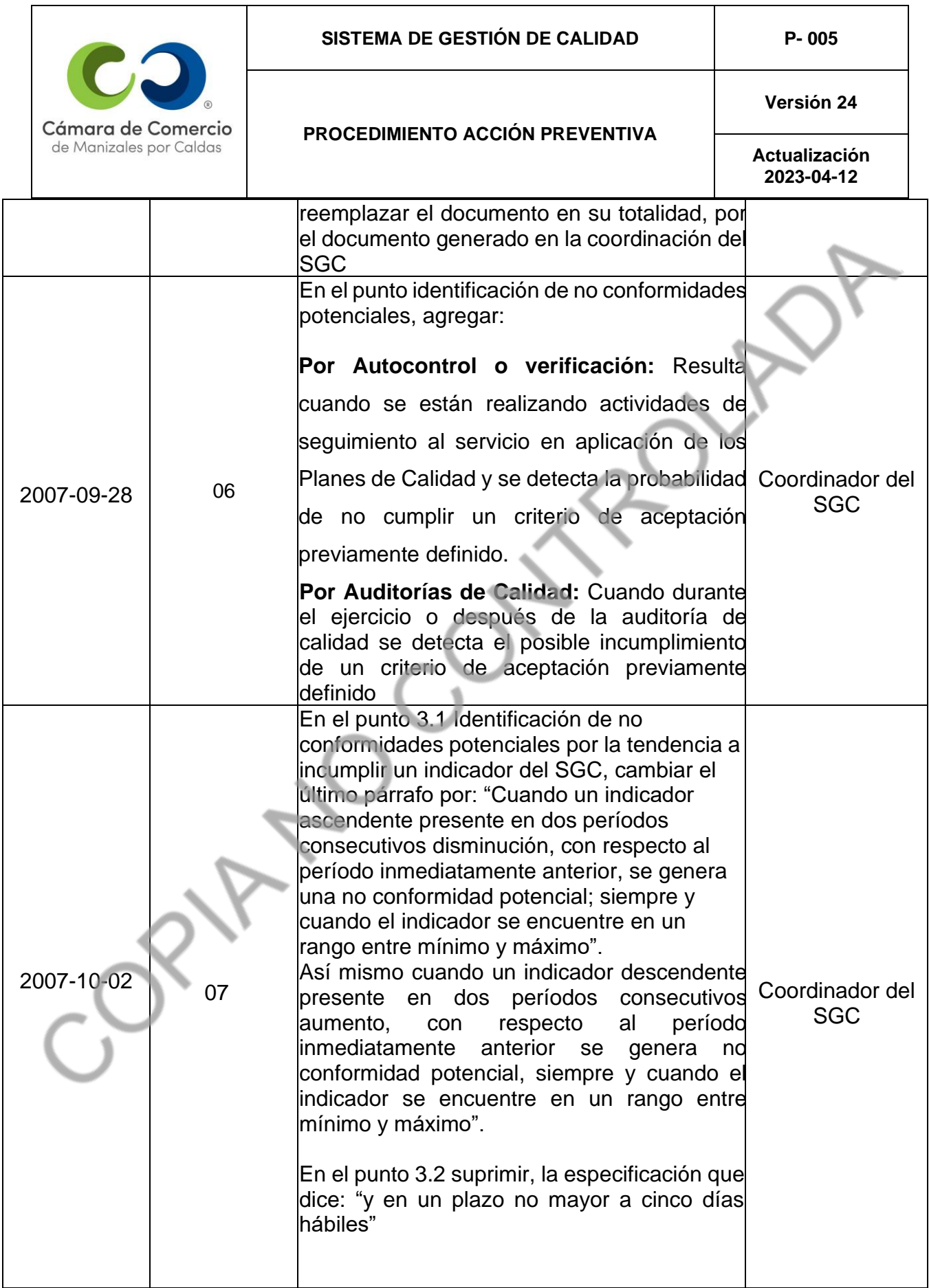

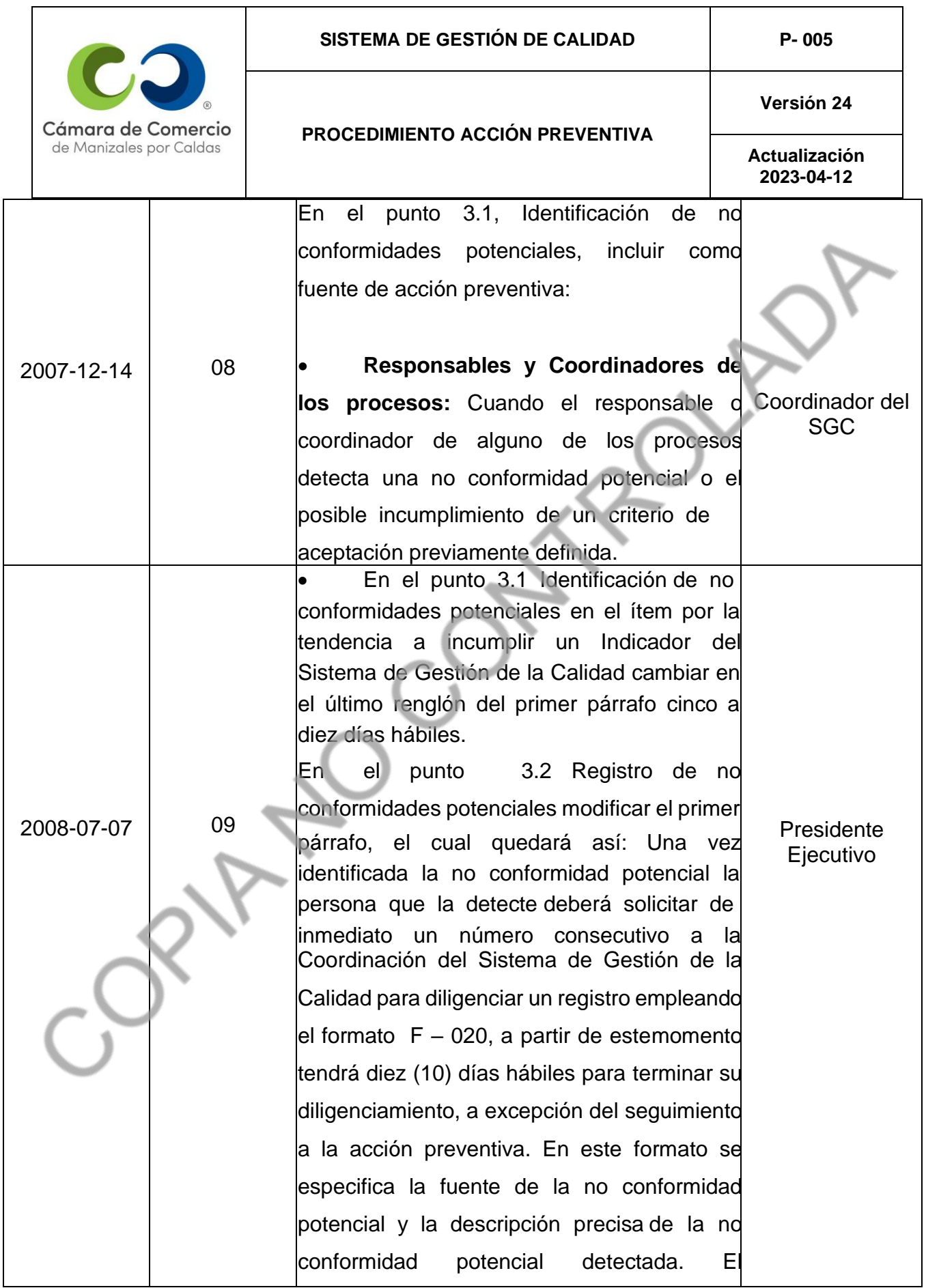

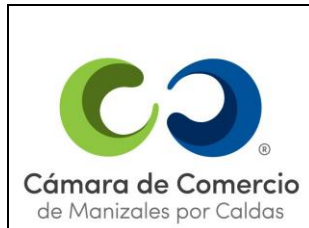

# **SISTEMA DE GESTIÓN DE CALIDAD P- 005**

# **PROCEDIMIENTO ACCIÓN PREVENTIVA**

**Versión 24**

**Actualización 2023-04-12**

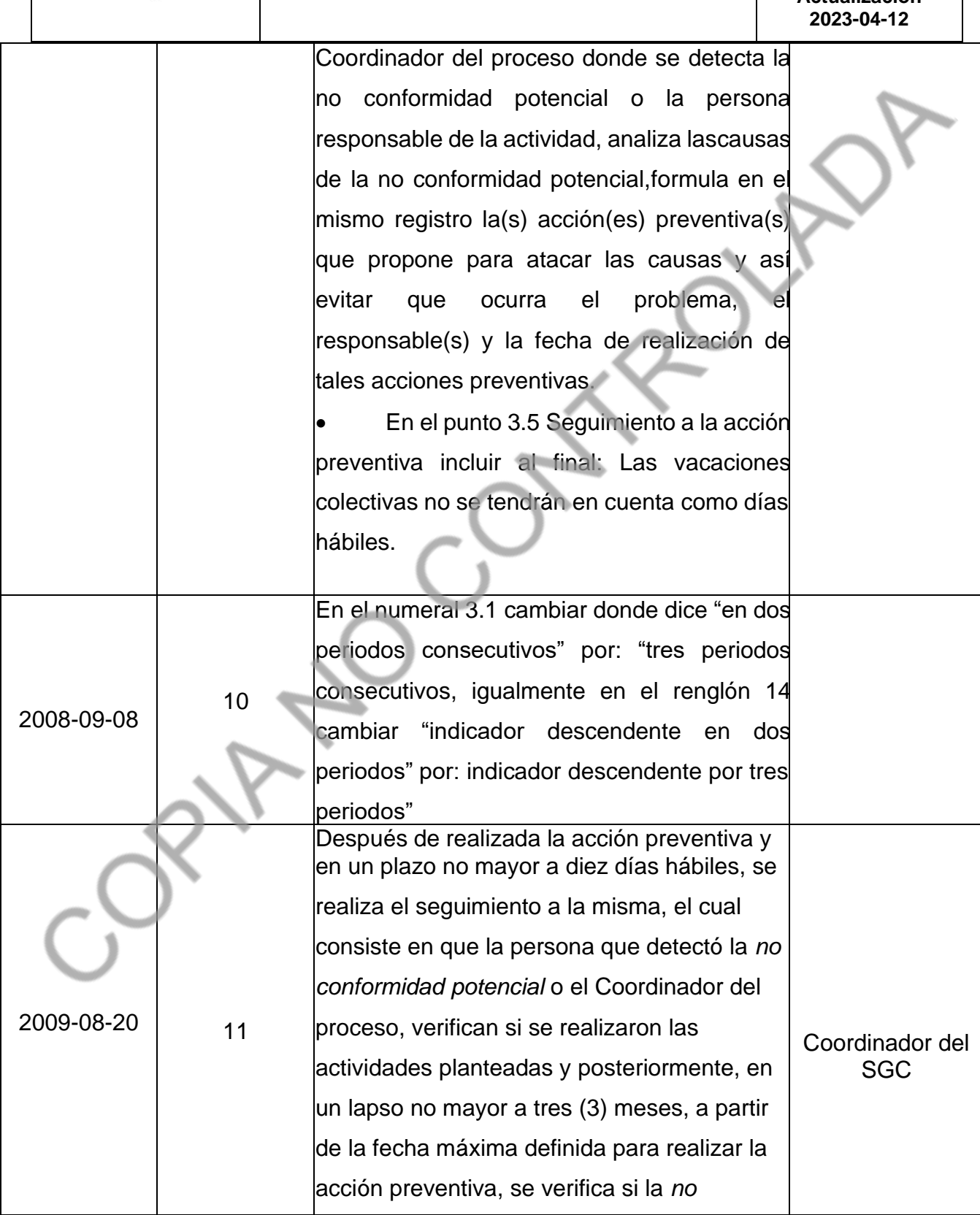

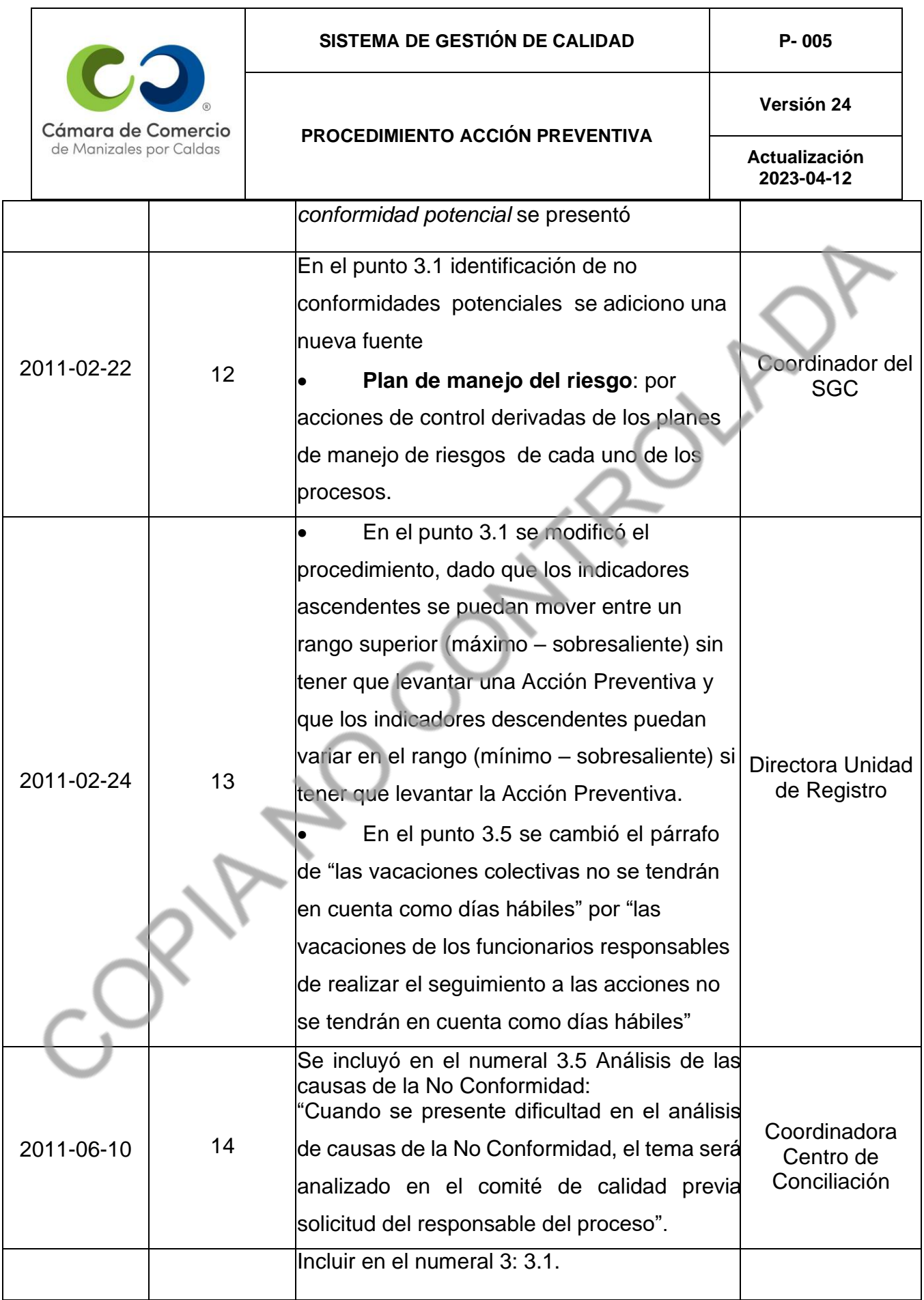

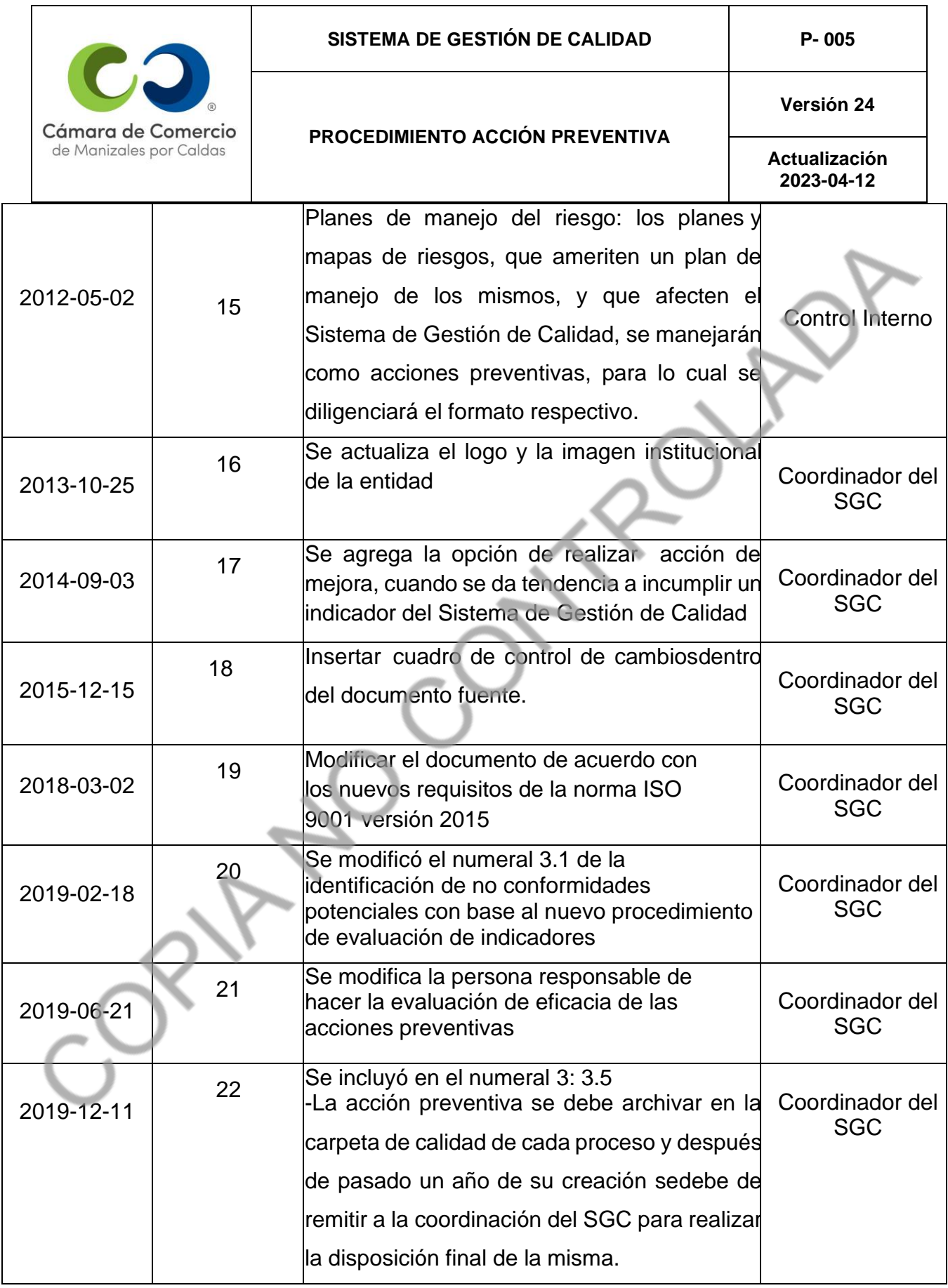

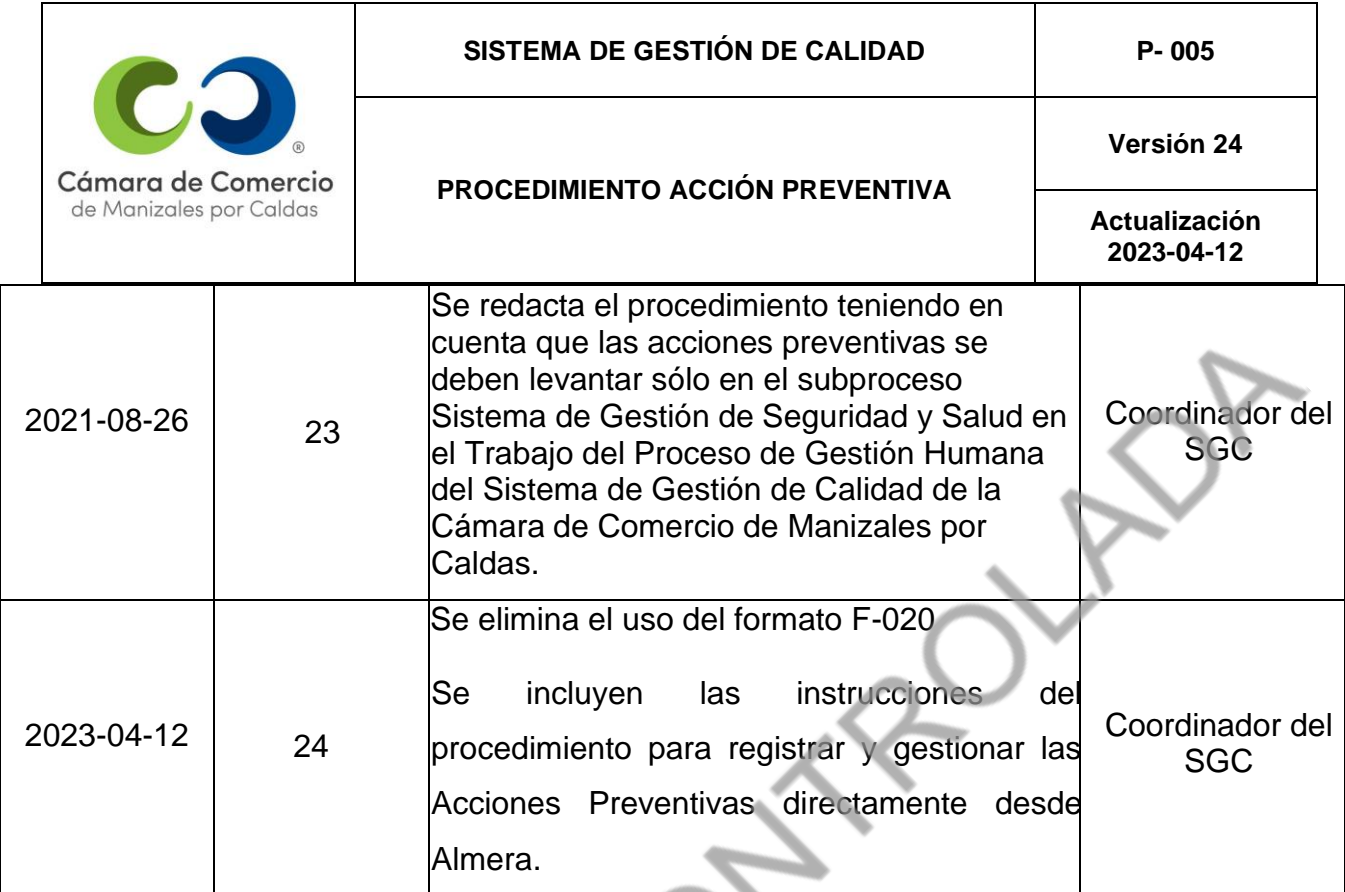

Contrato Co.